# **How to Combine PNG Files Into One PDF**

Find out how to combine PNG files in one PDF through Adobe Acrobat. That way, you can add more visual aids to your PDF file.

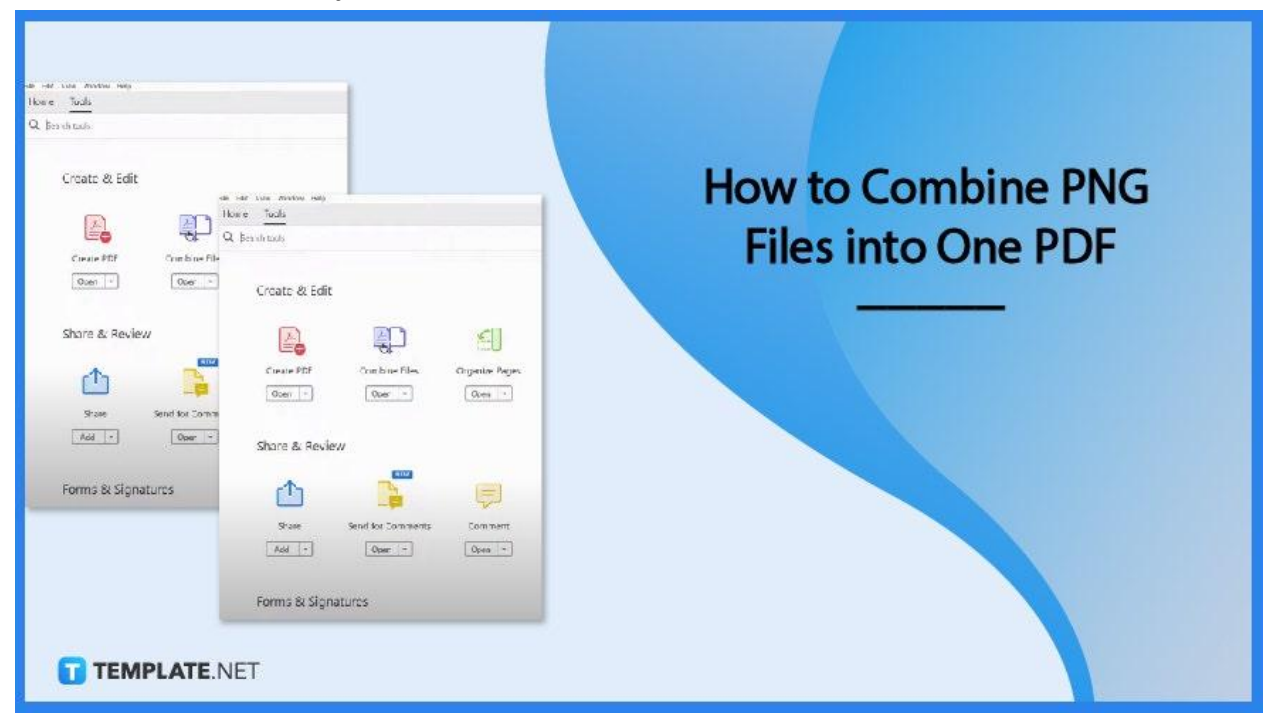

# **How to Combine PNG Files Into One PDF**

Combining several PNG images is pretty easy. Here is how you do it in four simple steps.

## ● **Step 1: Open Adobe Acrobat and go to 'Tools'**

To get started, open Adobe Acrobat and click on 'Tools' which is located at the top part of the screen. You will be shown a bunch of options.

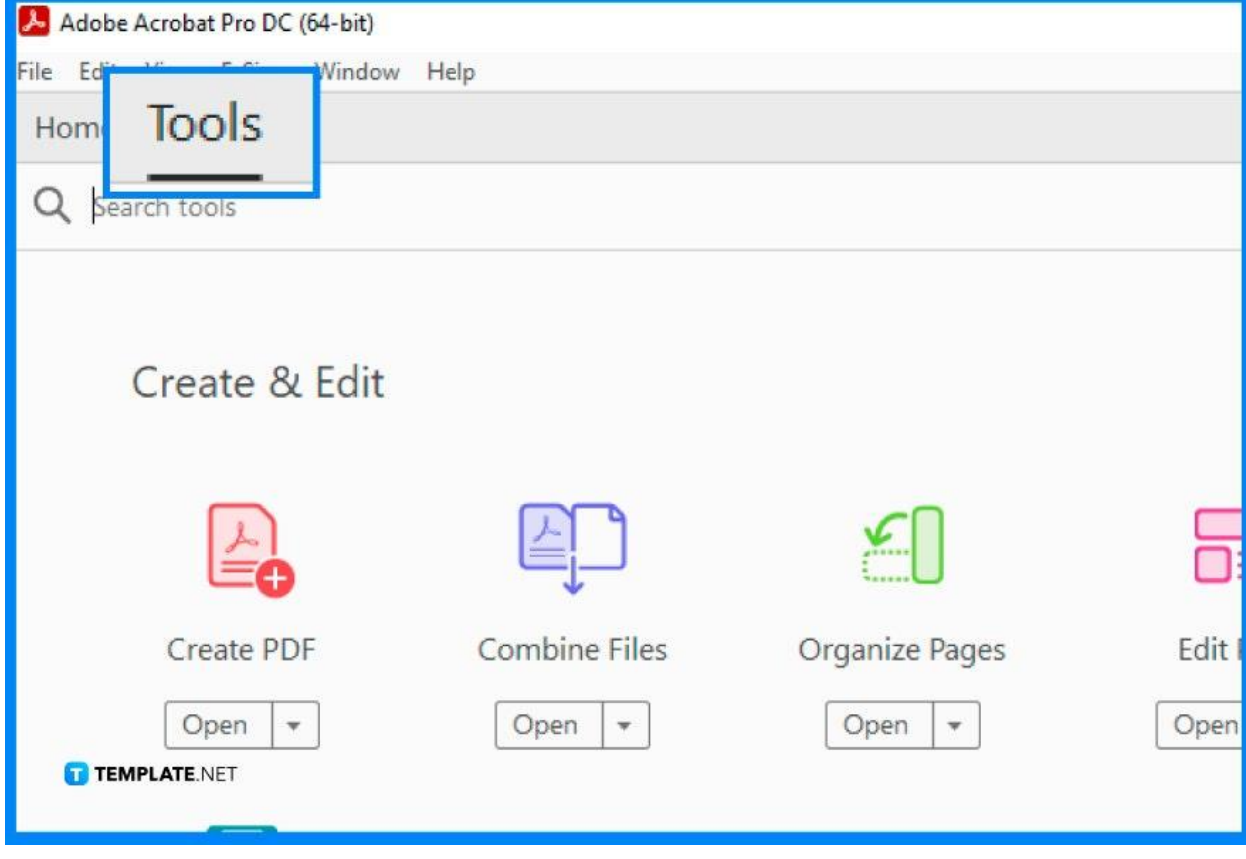

#### ● **Step 2: Click 'Combine Files' and 'Add Files'**

Among those options, you can click on 'Combine Files'. After that, you can click on 'Add Files' where you can choose the PNG images.

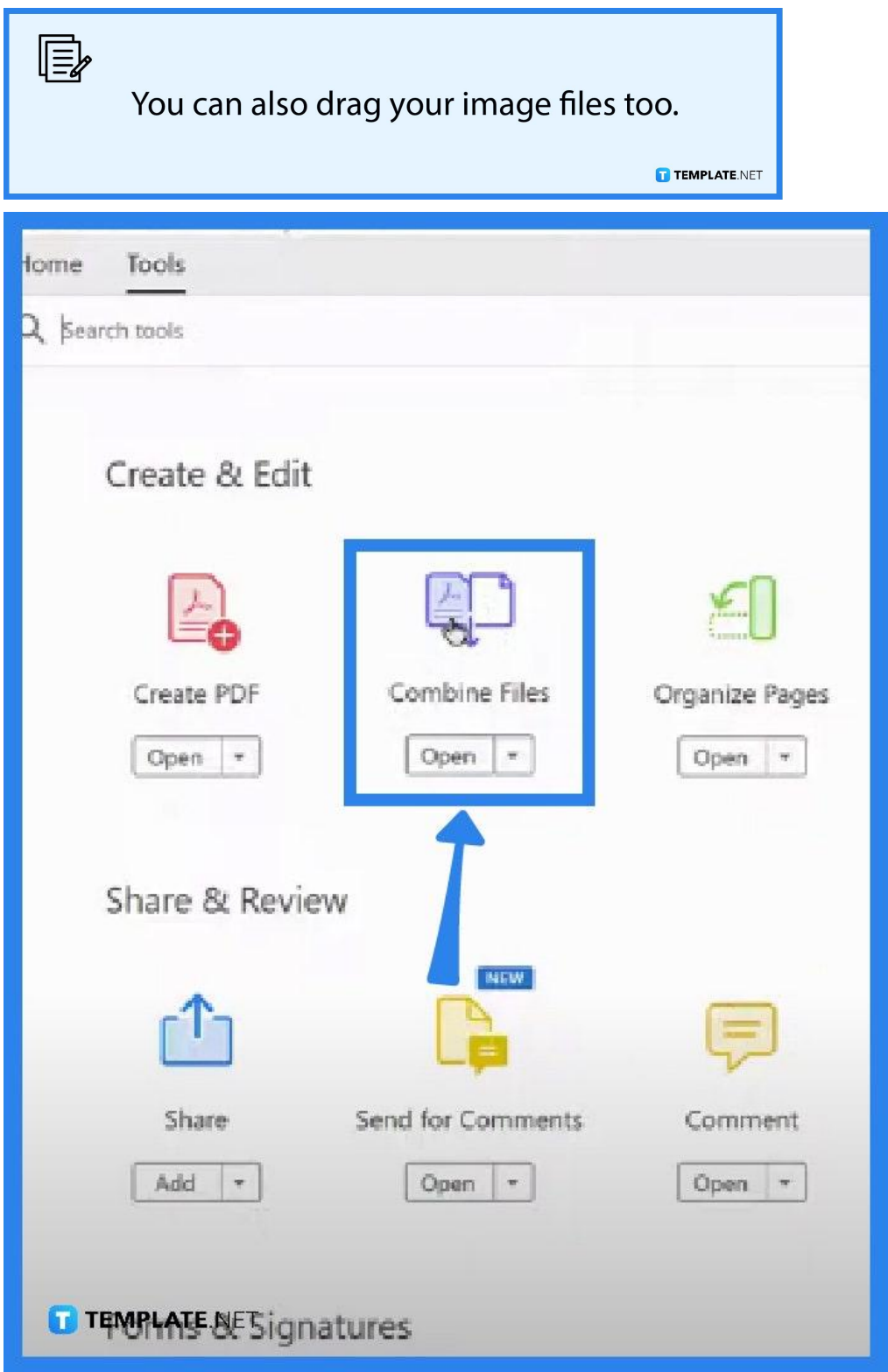

#### ● **Step 3: Rearrange files**

Once you have added them, rearrange the files in the order you want them to be presented as a PDF.

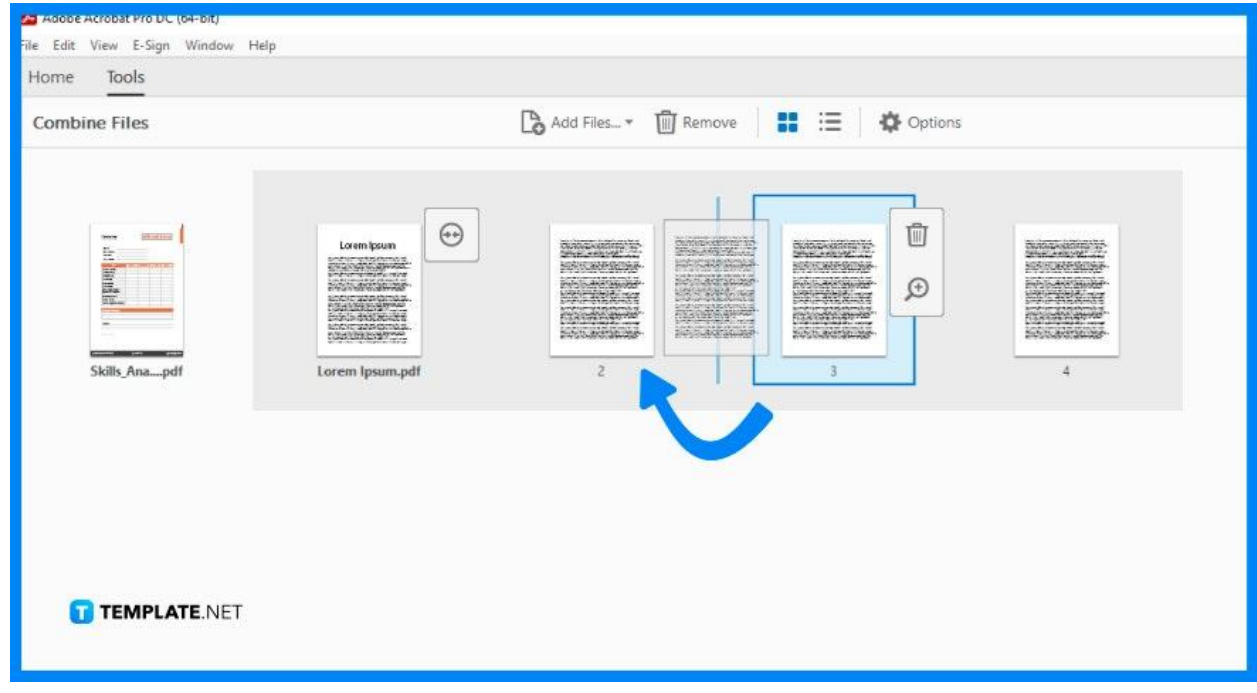

## ● **Step 4: Click 'Combine'**

When you are done, click the 'Combine' button and it will render the multiple PNG files into one PDF. And now you are all set!

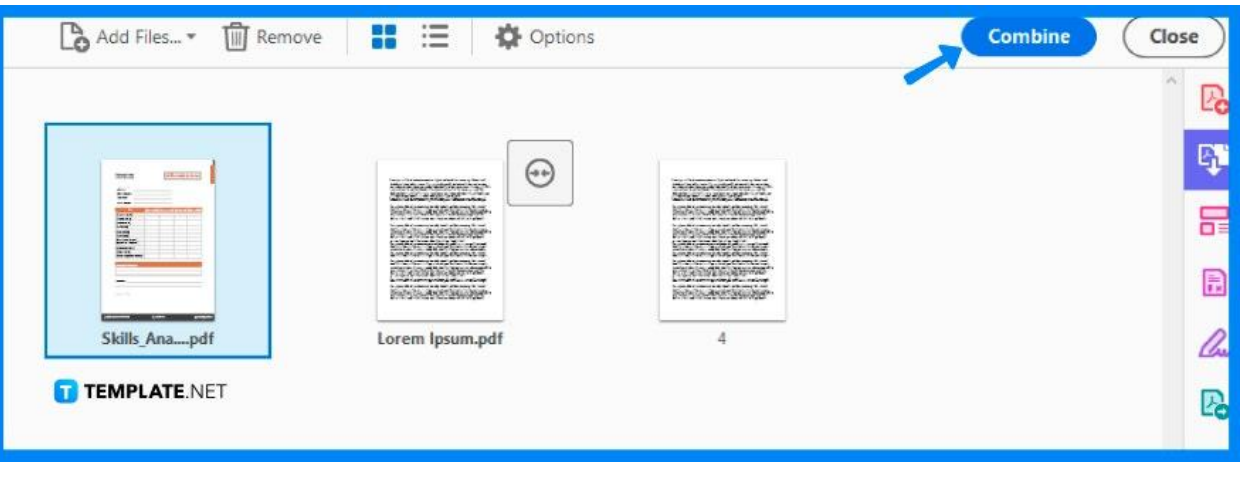

# **FAQs**

#### **Can I add screenshots to my PDF?**

Yes, as long as the screenshots are in a PNG image file format.

#### **Can I make multiple PDFs with different images simultaneously?**

No, you will need to create one PDF at a time.

# **Do have to add my files in order before adding them to Adobe Acrobat?**

No, you don't have to, you can still do that once you have added them since it is a lot more convenient.